# **パソコンアプリDR Video Viewerとは**

ドライブレコーダーで録画した動画をパソコンで再生するための専用ソフトウェアです。

当社Webサイトからインストーラーをダウンロードして、パソコンにDR Video Viewer をインストールしてください。

- ●インストーラーは、万一に備えてパソコンにバックアップをとっておくことをおすすめ します。
- ●DR Video Viewerのインストーラーは、ドライブレコーダーに付属のmicroSDHC メモリーカードにも収録されています。

### 推奨環境

- ●Microsoft<sup>®</sup> Windows® 7/8.1/10のいずれかを搭載していること
- ●ドライブレコーダーで動画の録画に使用したmicroSDメモリーカードを読み込めること ※必要に応じて、本機に付属のカードアダプターをご使用ください。

#### お願い

ドライブレコーダーで使用しているmicroSDメモリーカードをパソコンで読み込むとき に、microSDメモリーカード内にドライブレコーダー用の管理ファイルが表示される場合 がありますが、これらのファイルの移動や削除、ファイル名の変更などはしないでください。

#### お知らせ

- ●静止画を再生することはできません。 OS標準の静止画ビューアーなどを使用して再生してください。
- ●画面はイメージであり、実際とは異なる場合があります。
- ●Microsoft、Windowsは、米国Microsoft Corporationの米国およびその他の国における 登録商標または商標です。
- ●本書に記載されている各種名称、会社名、商品名などは、各社の登録商標または商標です。
- ●各社の商標および製品商標に対しては特に注記のない場合でも、これを十分尊重いたします。

# **アプリをインストールする**

パソコン画面はWindows® 8.1の画面を例に説明しています。

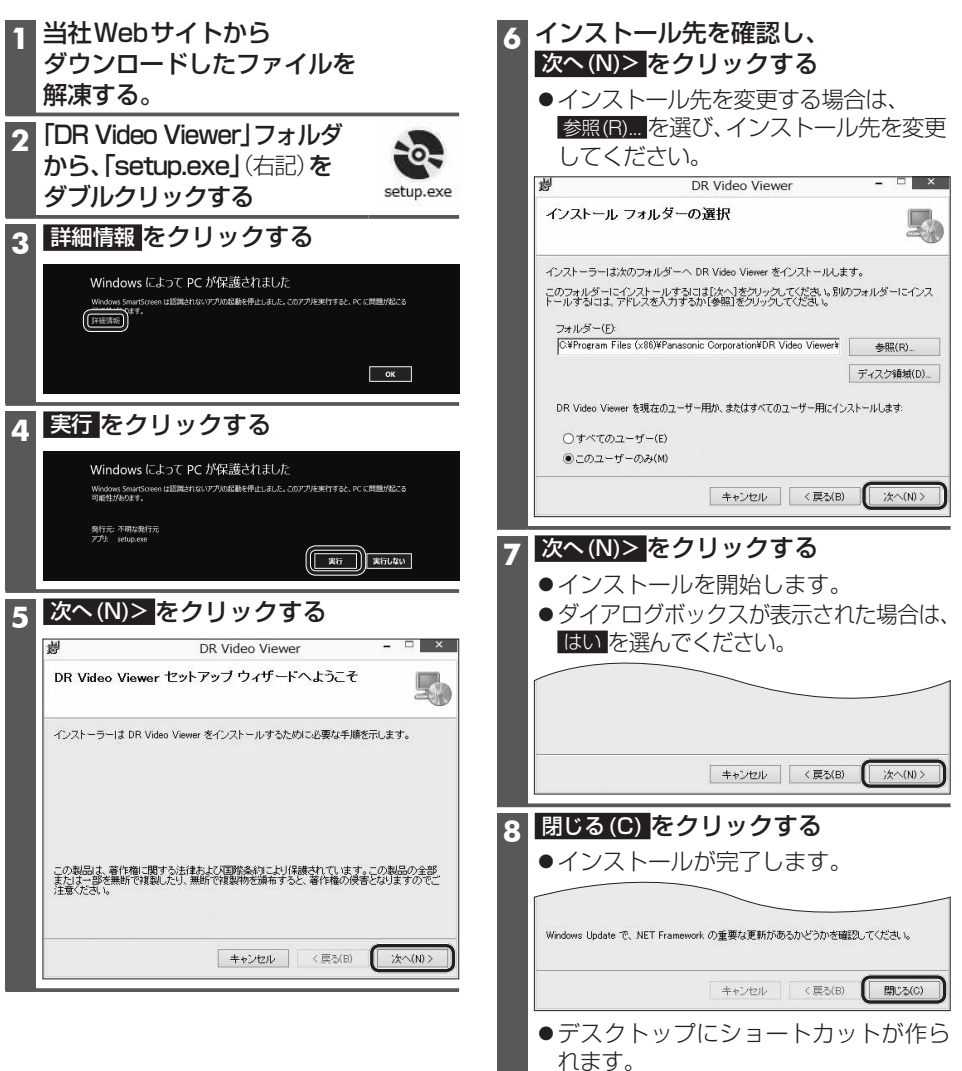

### **アプリを起動する 動画を再生する**

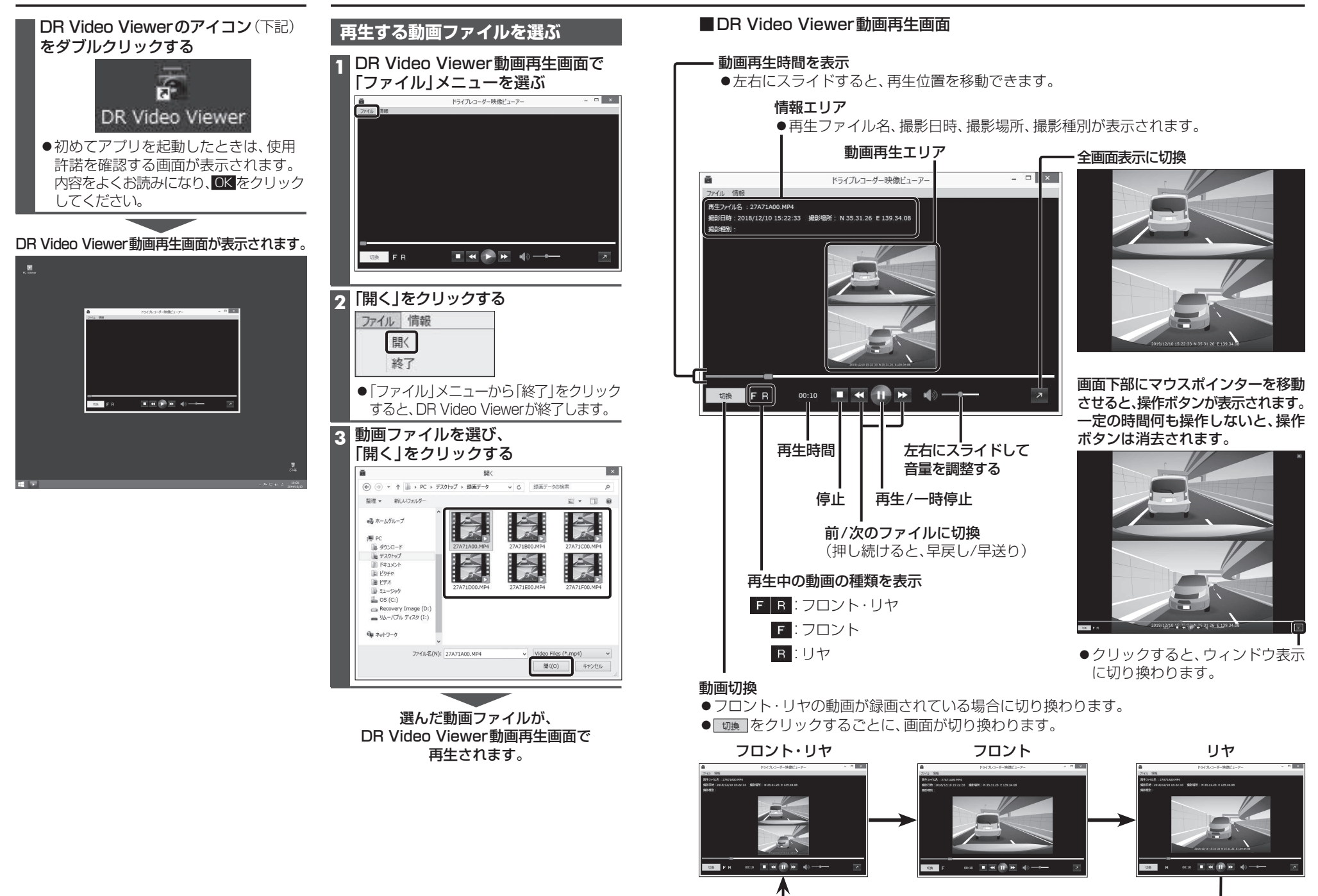